#### **Guide d'utilisation 2023 Établissements d'hébergement**

**TOURISME** GASPÉSIE HEBERGEMENT GASPESIE

# **Plan du guide d'utilisation**

- Connaissez-vous Hébergement Gaspésie?
- À qui s'adresse cet outil?
- À quoi sert cet outil?
- Quels sont les bénéfices pour mon établissement d'hébergement?
- Quel est le processus suggéré de mise à jour?
- Comment fonctionne la plateforme?
- Des questions?

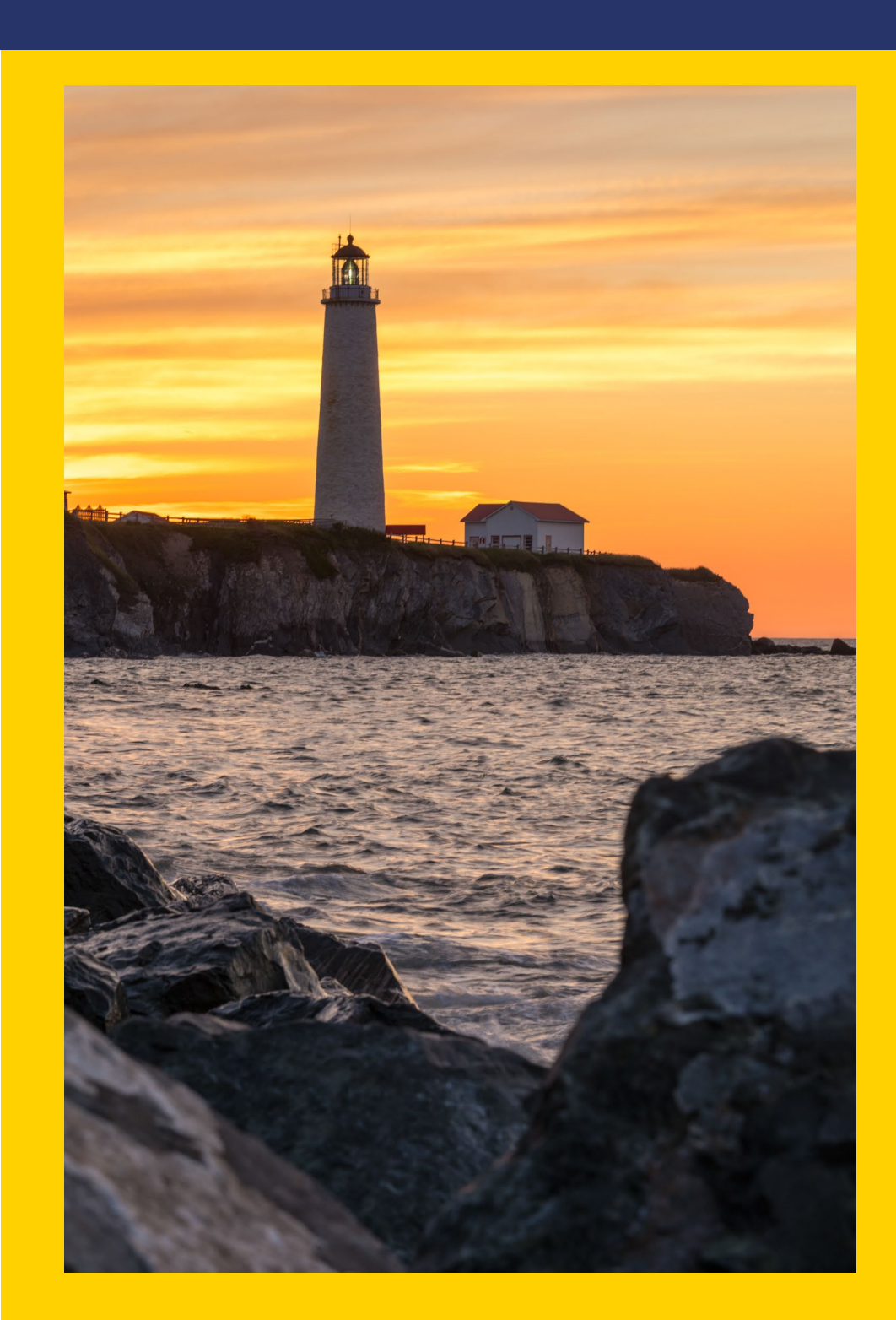

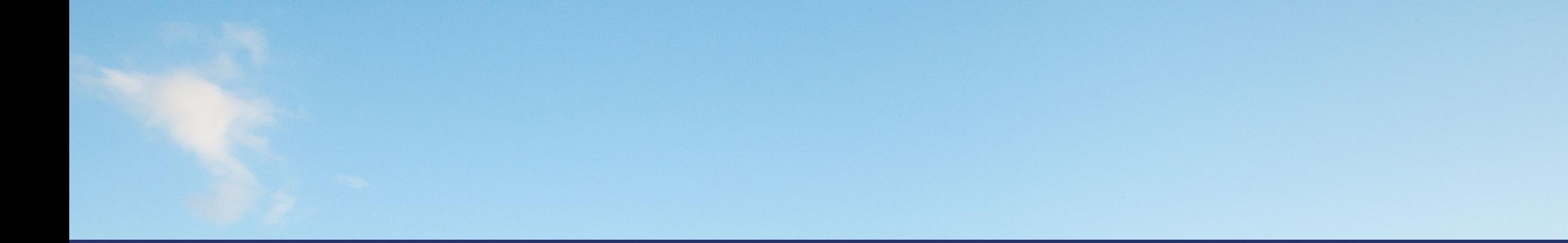

Hébergement Gaspésie est un outil collaboratif visant à simplifier le partage d'informations au sujet des disponibilités des établissements d'hébergement de la région.

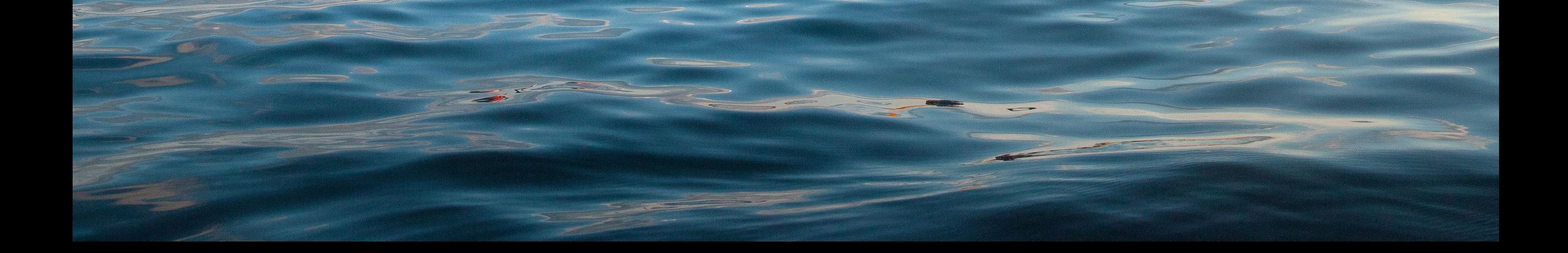

# **À qui s'adresse cet outil?**

- Établissements d'hébergement titulaires d'un numéro d'établissement de la CITQ ou de Camping Québec
- Sans égard au statut de membre de Tourisme Gaspésie
- Aucune inscription n'est requise
- Gratuit!

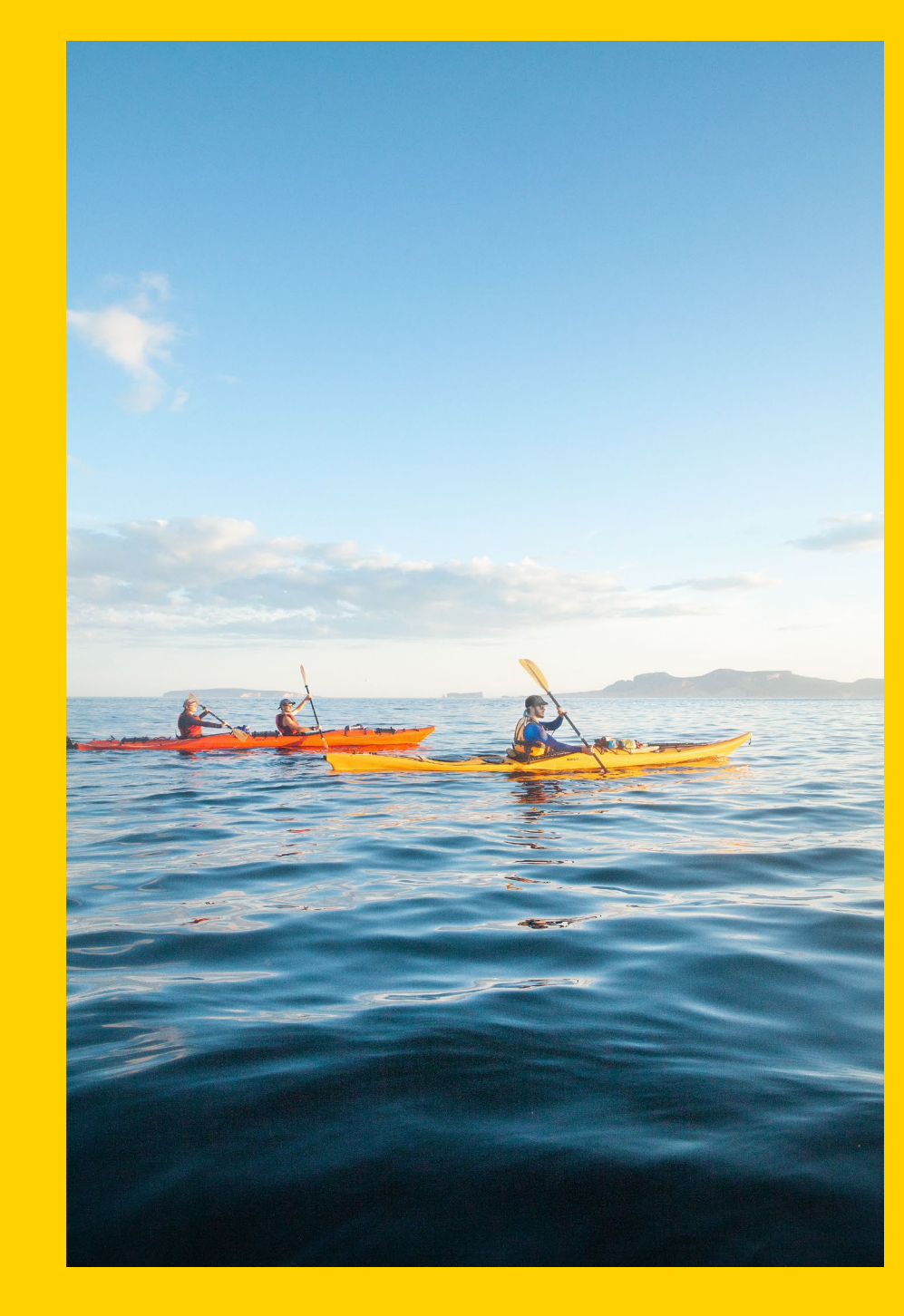

# **À quoi sert cet outil?**

- Simple d'utilisation
- Permet d'inscrire si des unités sont disponibles ou non
- Mettre rapidement en contact les visiteurs avec des établissements qui ont de la disponibilité
- Information partagée avec les bureaux d'information touristique
- Information partagée avec les établissements d'hébergement de la Gaspésie
- Automatisation d'un document PDF incluant les disponibilités (haute saison seulement)

Hébergement Gaspésie est une initiative de Tourisme Gaspésie en collaboration avec les MRC de la Gaspésie. Cette initiative 100% gaspésienne et unique à la destination permet aux bureaux d'information touristique et aux établissements d'hébergement d'avoir accès en

quelques clics à l'essentiel de l'information afin d'offrir un service de qualité aux visiteurs tout au long de la saison.

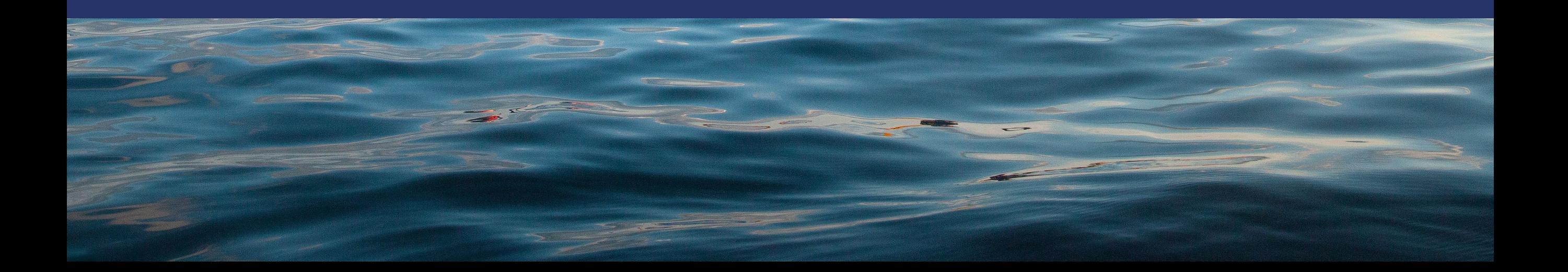

#### **Quels sont les bénéfices pour mon établissement d'hébergement?**

- **Rentabilité :** Possibilité de combler des unités disponibles en informant rapidement les établissements d'hébergement et les bureaux d'information touristique des disponibilités.
- **Efficacité :** Libérer du temps en évitant d'être contacté par les bureaux d'information touristique et les établissements d'hébergement lorsque l'établissement est déjà complet.
- **Qualité :** Obtenir rapidement de l'information sur les disponibilités des autres hébergements pour référer des clients lorsque nécessaire. On peut ainsi offrir un service de qualité et favoriser la rétention des visiteurs dans sa région.
- **Simplicité :** Un outil simple d'utilisation, accessible par l'ensemble des employés et gratuit.

#### **Quel est le processus suggéré de mise à jour?**

- De mai à octobre
	- Mise à jour quotidienne : 5 prochains jours (idéalement avant 16 h)
	- Mise à jour hebdomadaire : 3 prochains mois
- De novembre à avril
	- Arrêt des notifications

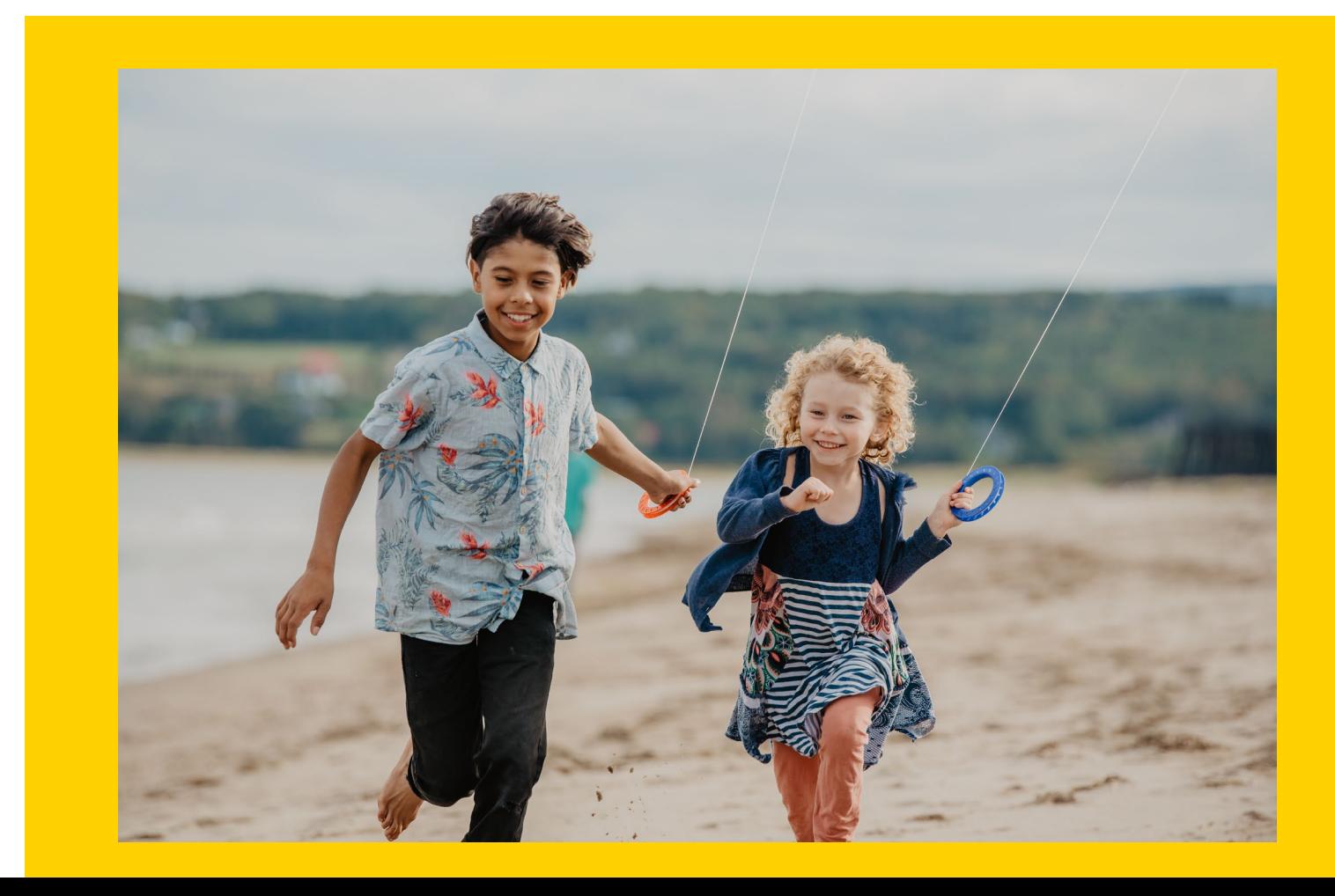

# **Comment fonctionne la plateforme?**

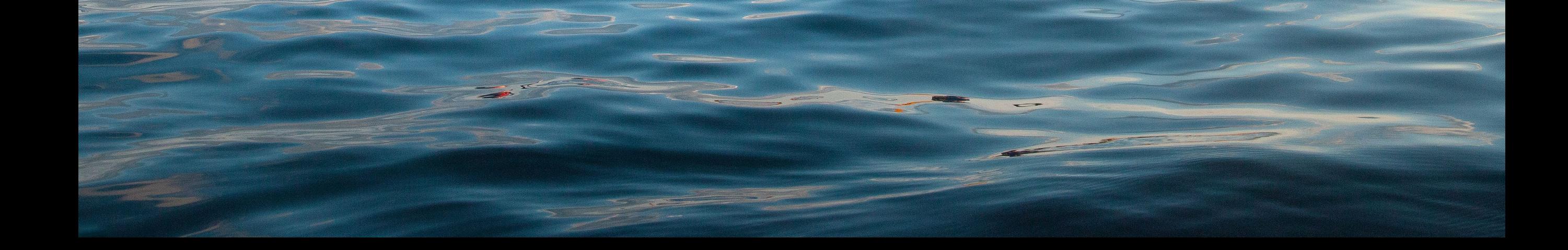

#### **Se connecter**

- Rendez-vous sur le [hebergementgaspesie.com](https://extranet.tourisme-gaspesie.com/)
- Inscrivez vos identifiants
- Cochez *Je ne suis pas un robot*
	- Si cet encadré n'apparaît pas automatiquement, videz la cache de votre navigateur
- Cliquez sur *Connexion*
- Si vous avez oublié votre mot de passe, cliquez sur *Mot de passe oublié?* afin de le récupérer

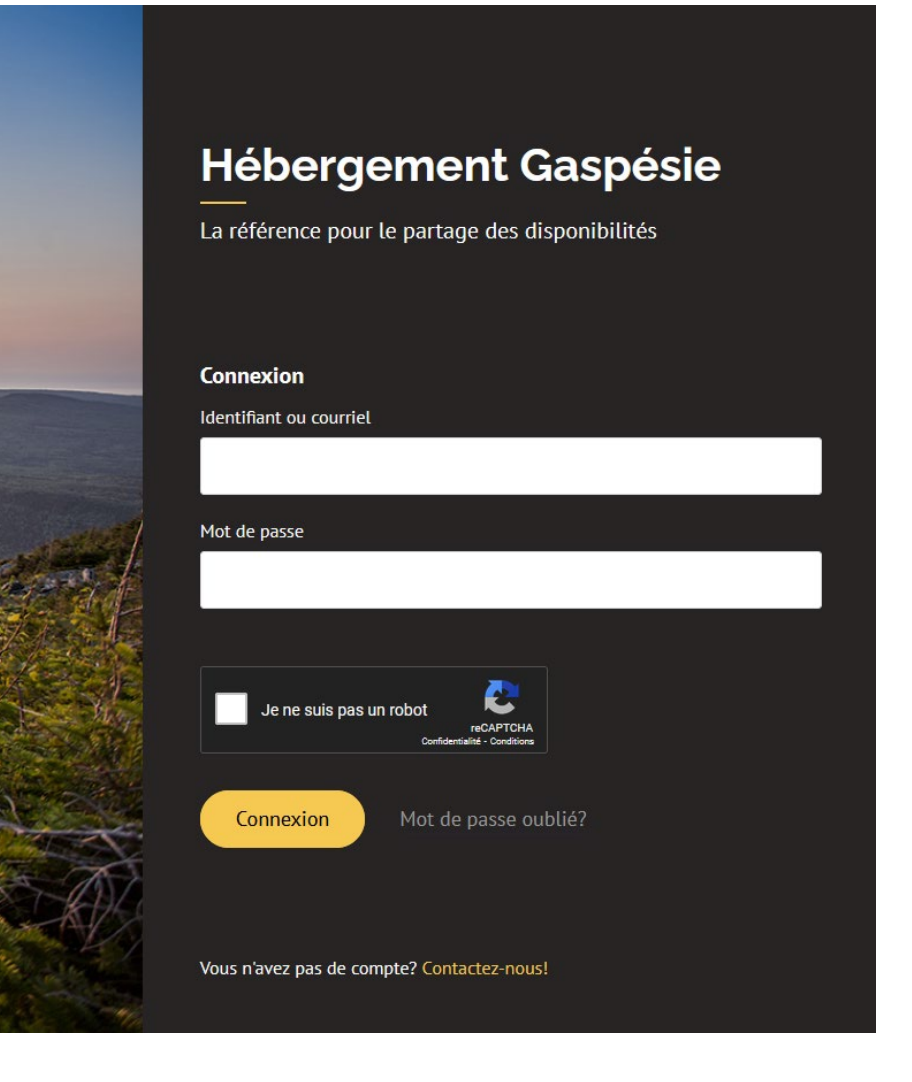

## **Visualiser l'interface d'accueil**

Une fois connecté, vous serez redirigé sur cette interface. L'établissement associé à votre compte y sera disponible.

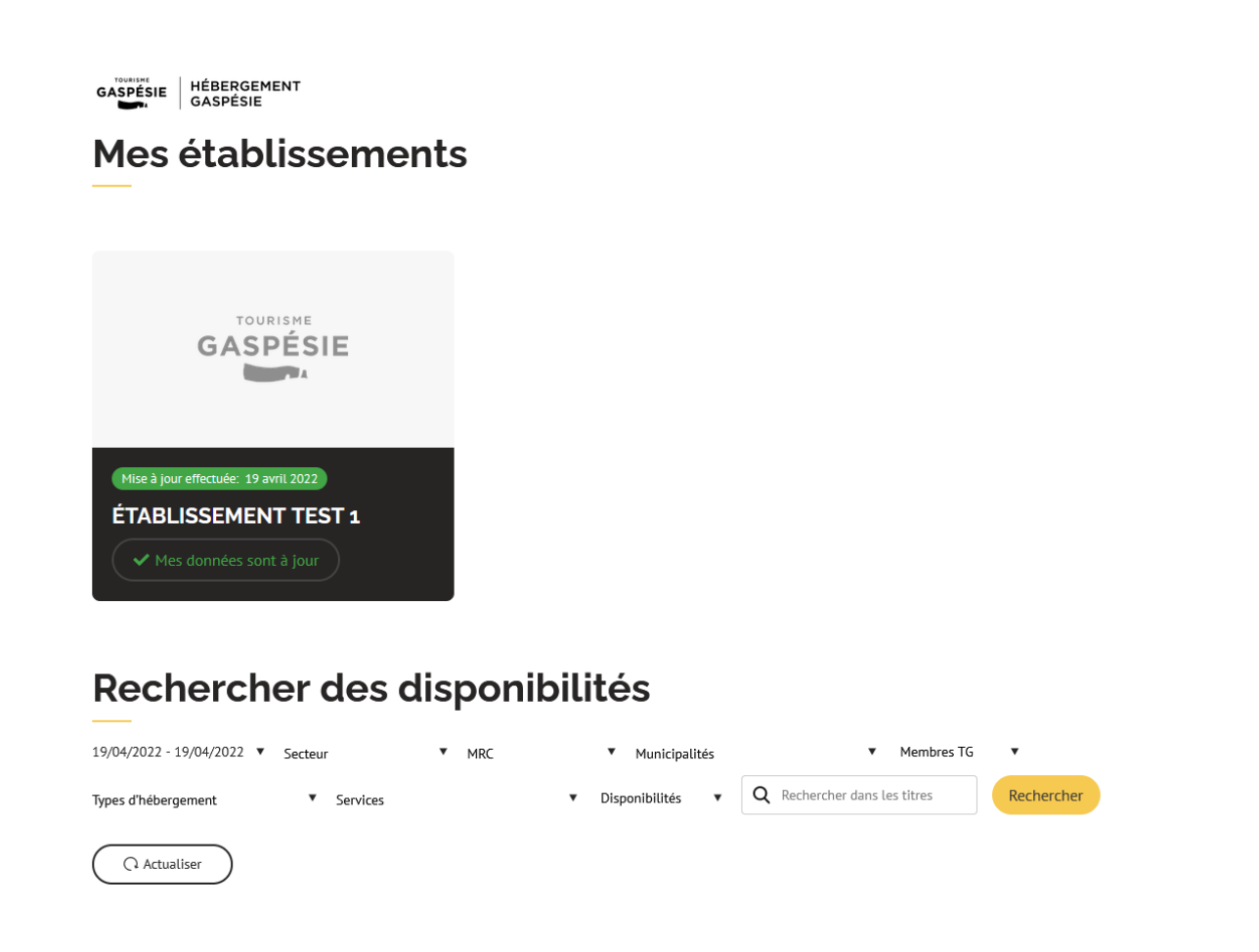

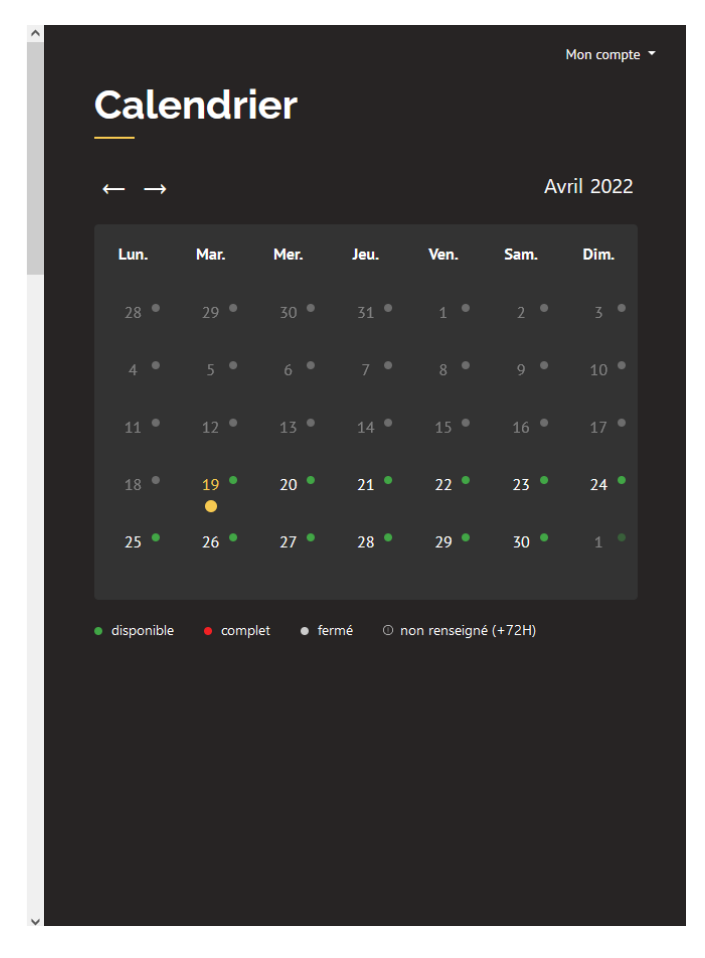

\* Notez que les données dans le présent document sont à titre d'exemple

#### **Visualiser l'interface d'accueil**

Voici un exemple d'une interface avec plusieurs établissements associés au même compte. Chaque fiche correspond à un établissement distinct. Dans le cas présent, le calendrier général de droite affiche les disponibilités de tous les établissements regroupés.

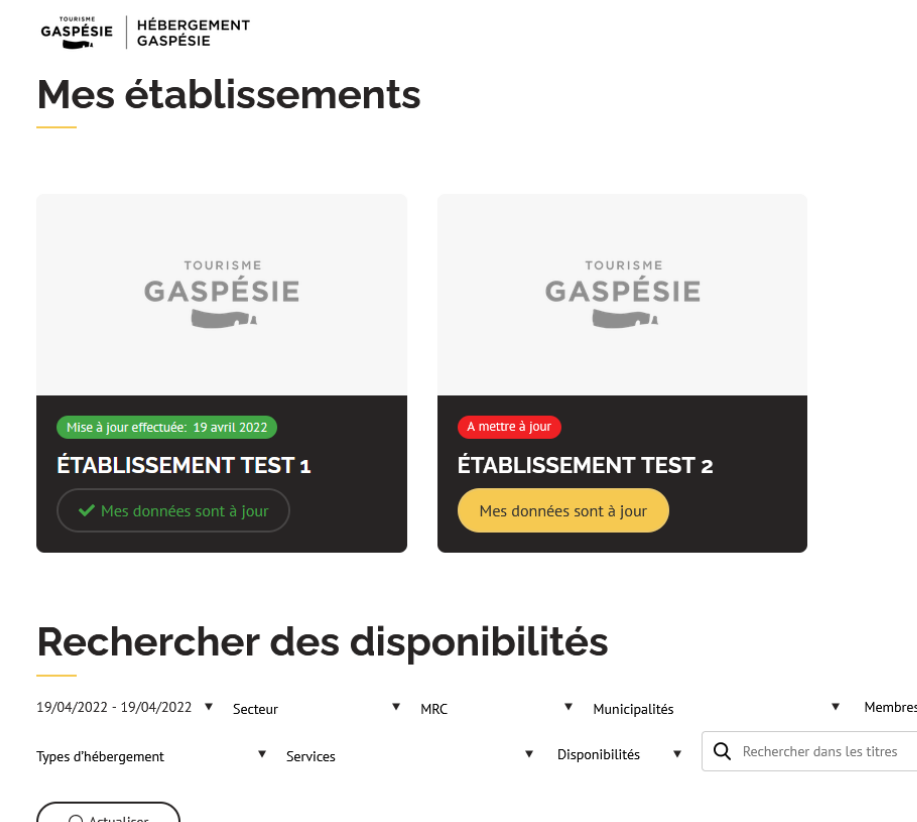

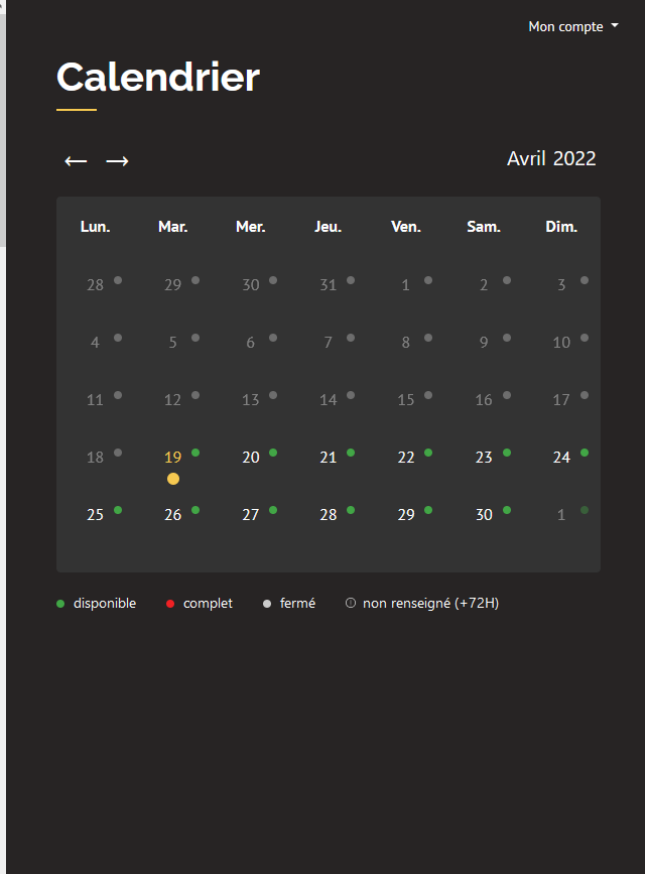

Pour ajouter les disponibilités d'un établissement, cliquez sur sa fiche. Elle s'ouvrira à droite de l'interface.

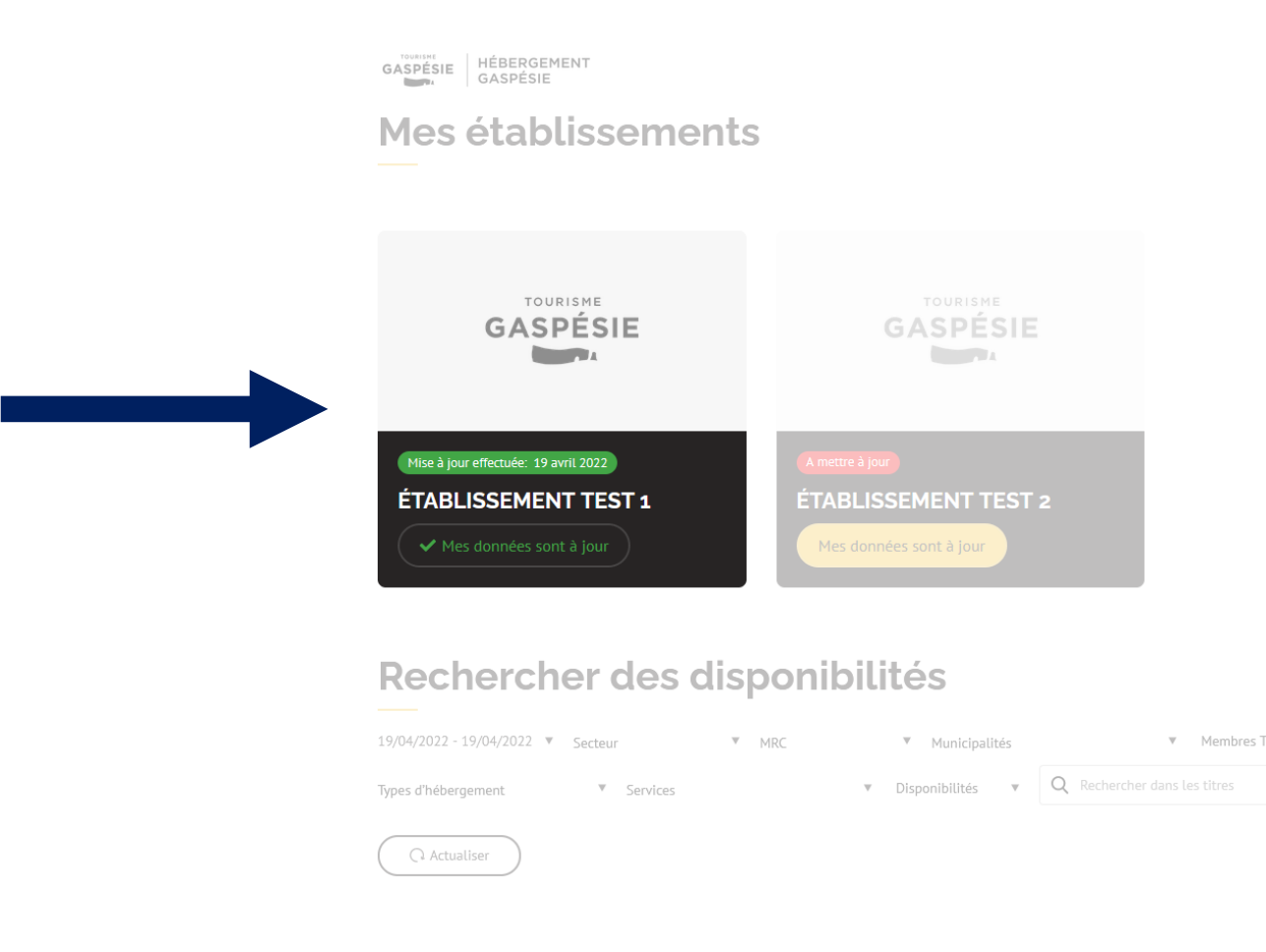

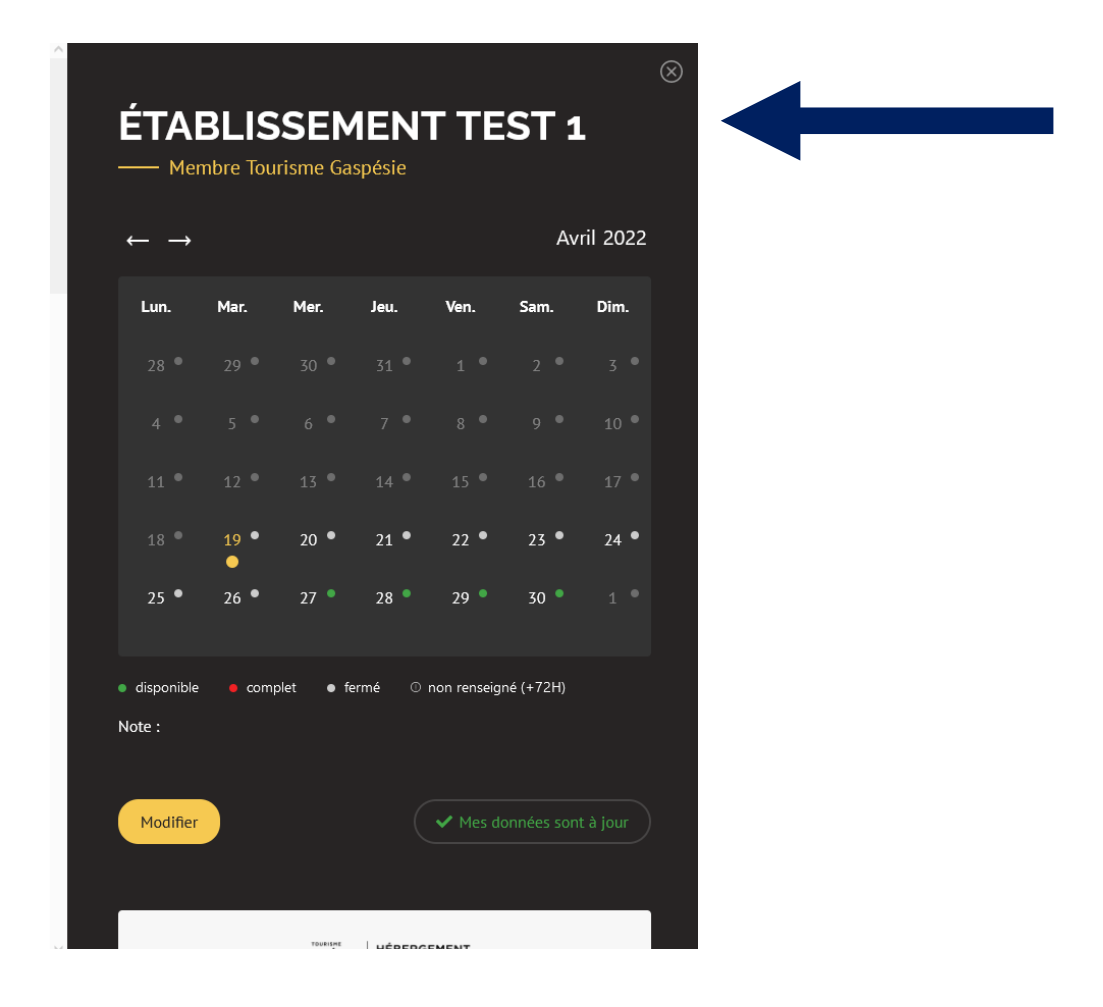

Premièrement, vous trouverez le calendrier de disponibilités associé à l'établissement sur lequel vous venez de cliquer. Vous pouvez également faire défiler vers le bas pour y trouver tous les renseignements associés à la fiche.

Pour ajouter des disponibilités au calendrier de cet établissement, cliquez sur *Modifier.*

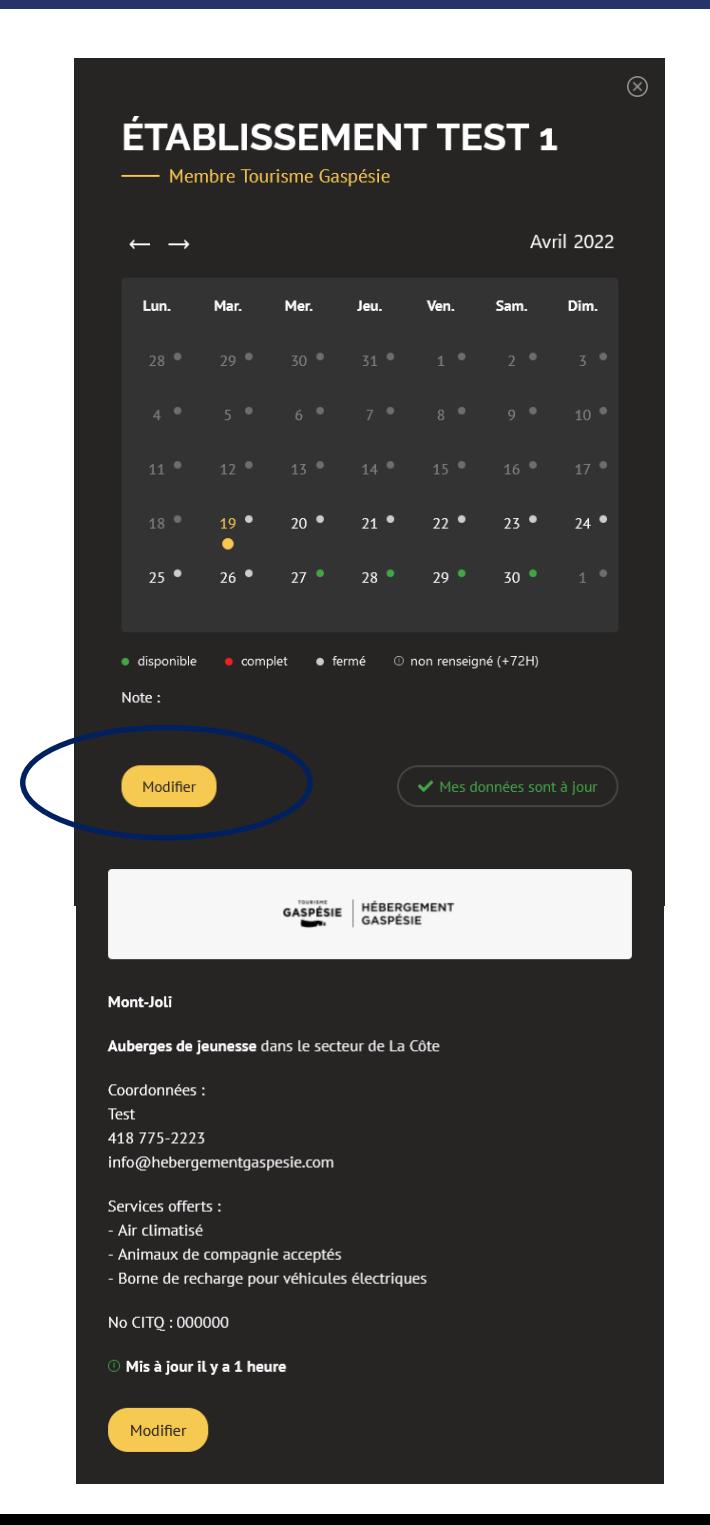

Dans le calendrier :

- Sélectionnez une ou plusieurs dates qui, une fois sélectionnées, apparaitront sur fond jaune
- Faites votre choix quant au statut des dates sélectionnées (disponible, complet, fermé) grâce au menu déroulant *Faites votre choix*
- Cliquez sur *Mettre à jour*

Ce processus est à répéter jusqu'à ce que toutes les dates des différents mois soient affichées en vert ou en rouge.

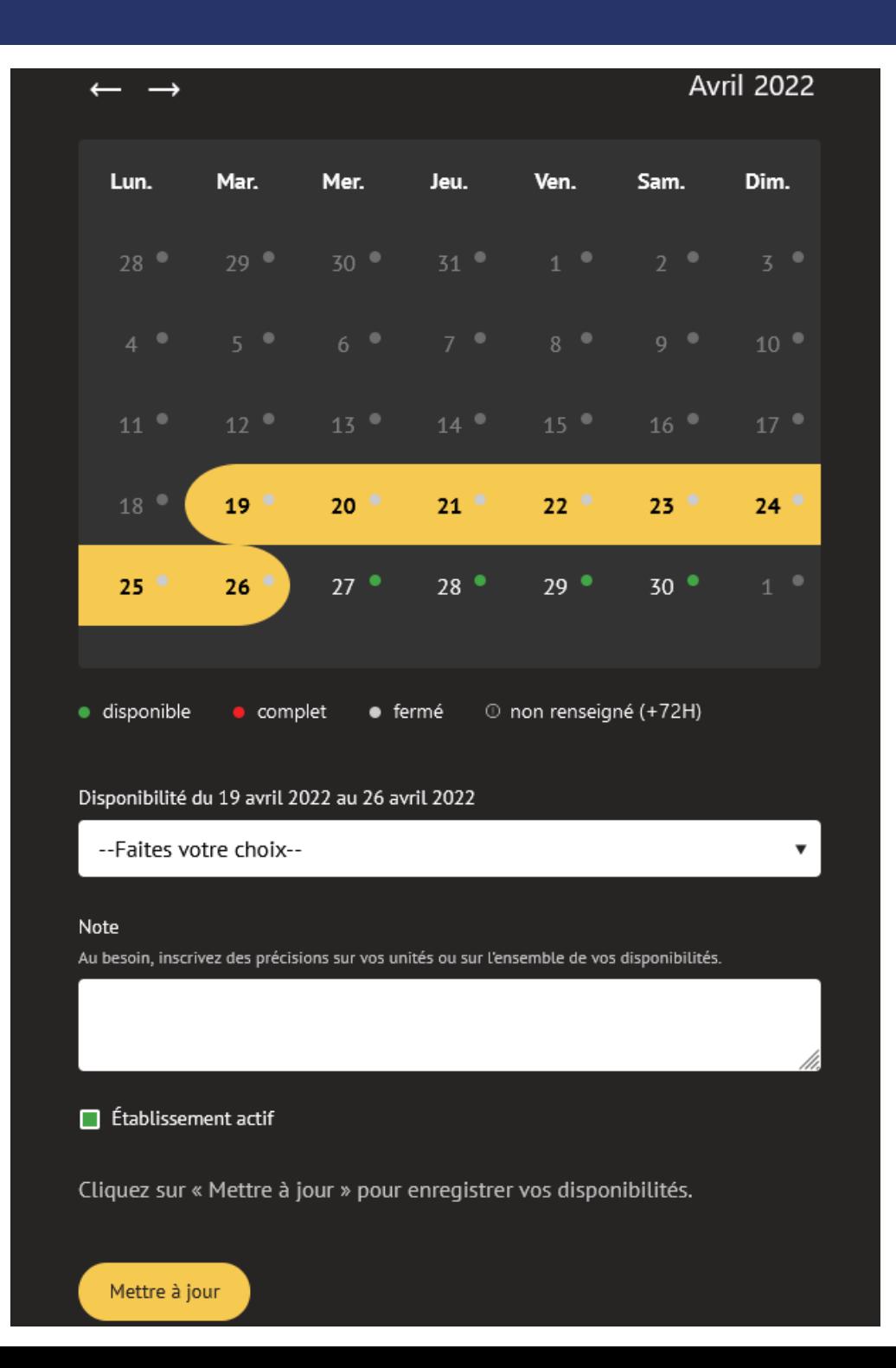

Si vous le souhaitez, vous pouvez ajouter de l'information supplémentaire dans le champ *Note*. Il y a un seul champ pour l'ensemble des dates.

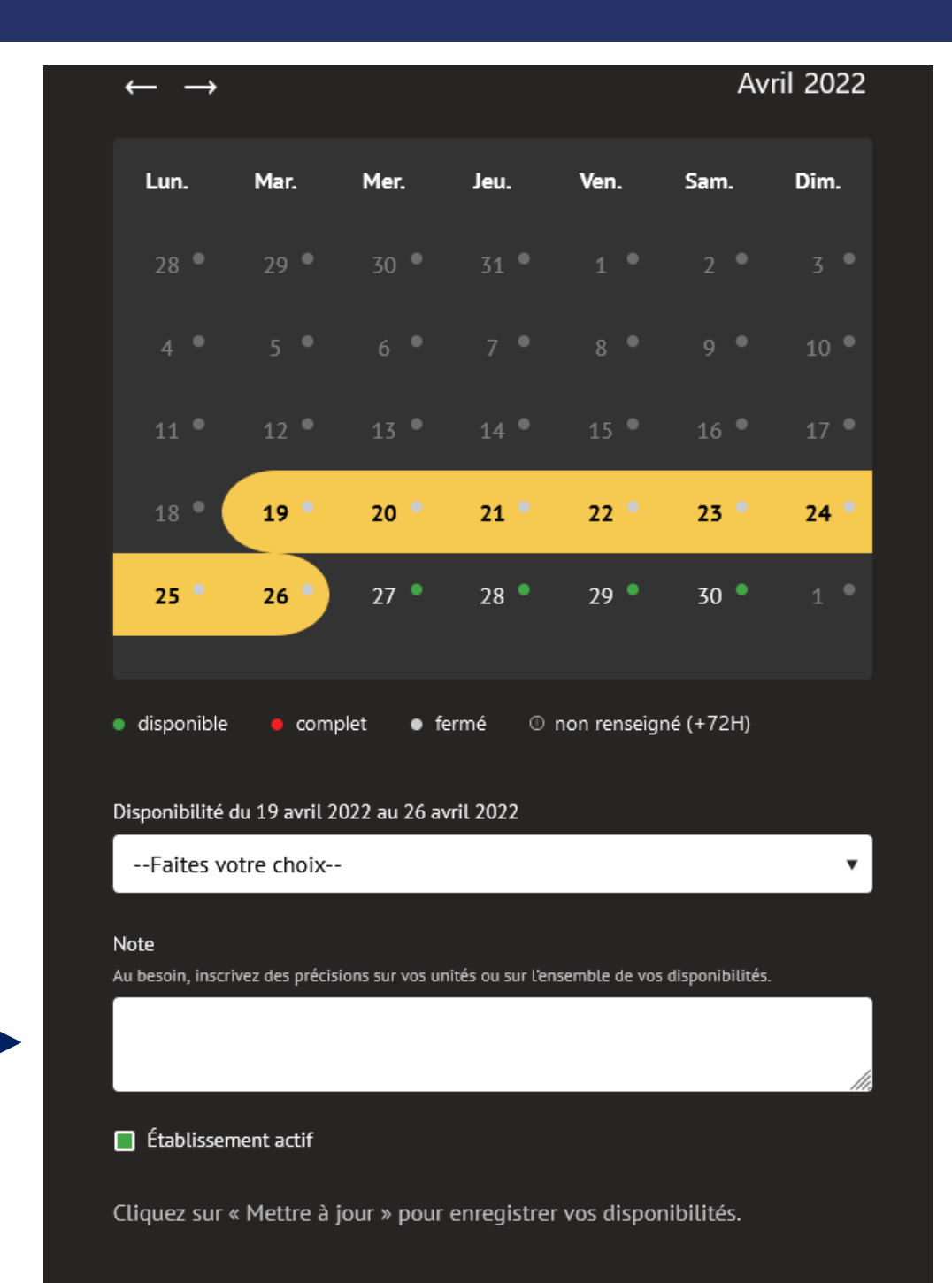

Mettre à jour

## **Mettre à jour les disponibilités**

Pour mettre à jour les disponibilités au fil des semaines et des mois :

- **S'il y a des modifications à effectuer**, répétez la même procédure que la précédente, soit celle effectuée pour ajouter des disponibilités
- **S'il n'y a eu aucune modification aux disponibilités** depuis la dernière mise à jour, cliquez sur le bouton *Mes données sont à jour*

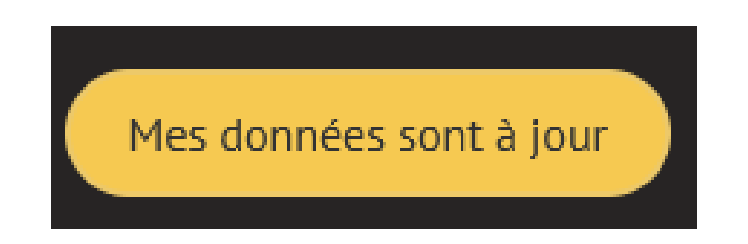

## **Différencier les statuts de mise à jour**

- **Disponible (vert) :** Au minimum 1 unité disponible à cette date
- **Complet (rouge) :** Aucune unité disponible à cette date
- **Fermé (gris) :** Établissement fermé à cette date
- **Non renseigné (point d'exclamation gris) :** La fiche n'a pas été mise à jour depuis plus de 72 h et n'apparaît plus dans les résultats de recherche avec un statut disponible. Seules les dates initialement disponibles (vert) deviendront non renseignées après 72 h. Les dates initialement complètes ou fermées demeureront telle quelle. Après 48 h sans avoir mis vos données à jour, vous recevrez une notification par courriel vous invitant à mettre vos disponibilités à jour.

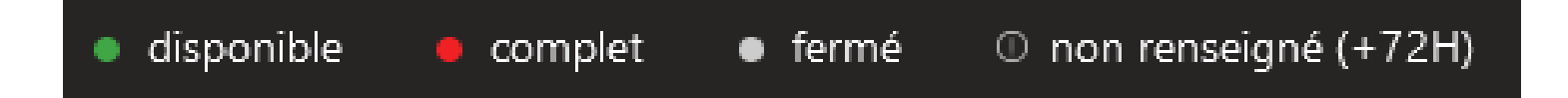

#### **Retirer l'établissement des résultats de recherche**

Pour retirer un établissement des résultats de recherche pour cause, par exemple, de feu ou de dégât d'eau, décochez la case *Établissement actif* et cliquez sur *Mettre à jour*. La fiche sera alors en transparence.

- Si la case est verte, la fiche est active et apparaît dans les résultats de recherche
- Si la case est blanche, la fiche est inactive et n'apparaît pas dans les résultats de recherche

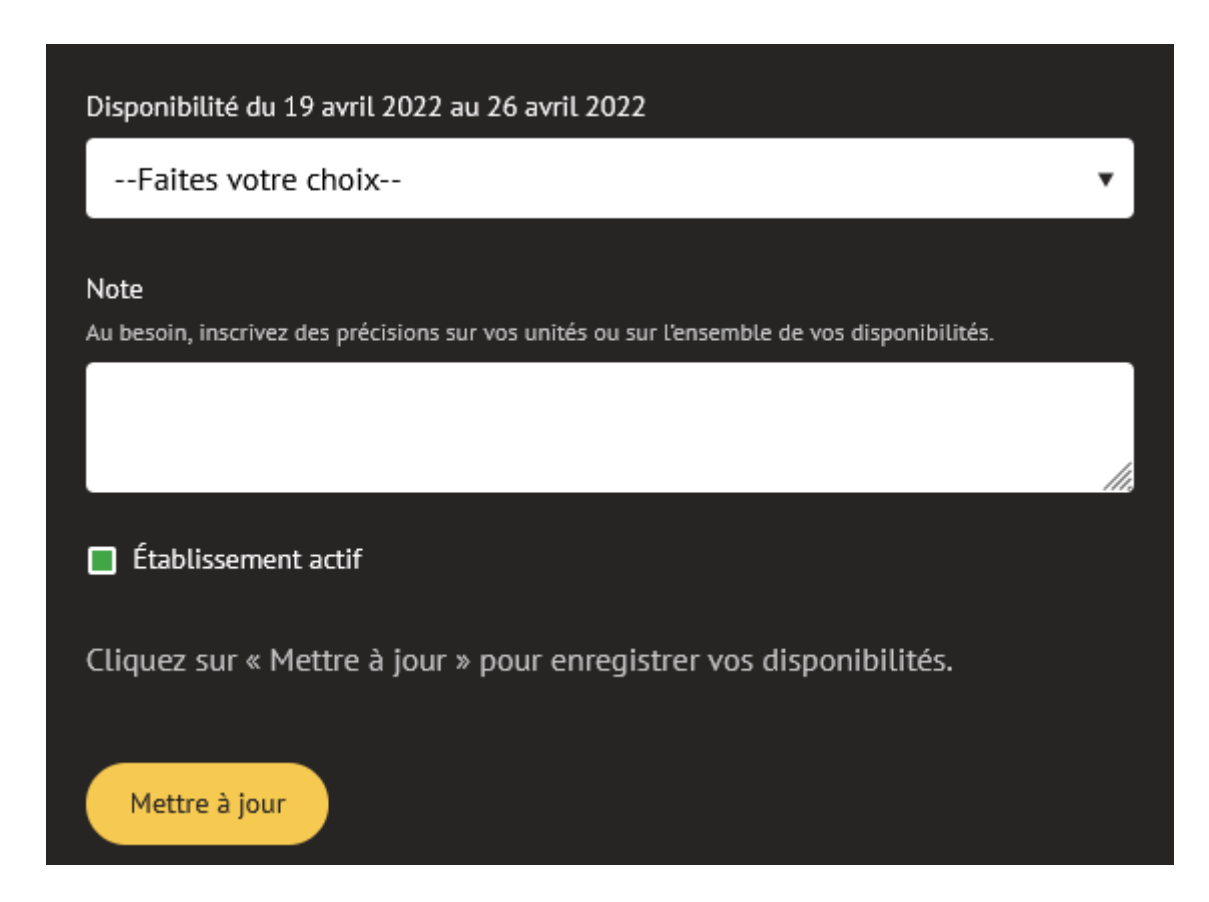

# **Modifier les informations de contact**

Sous le calendrier de disponibilités, vous pourrez :

- Ajouter un logo ou une photo
- Modifier l'adresse de votre établissement
- Modifier votre numéro de téléphone
- Modifier votre adresse courriel
- Modifier votre site Web
- Modifier les services offerts dans votre établissement

Pour enregistrer, cliquez sur le bouton *Mettre à jour*.

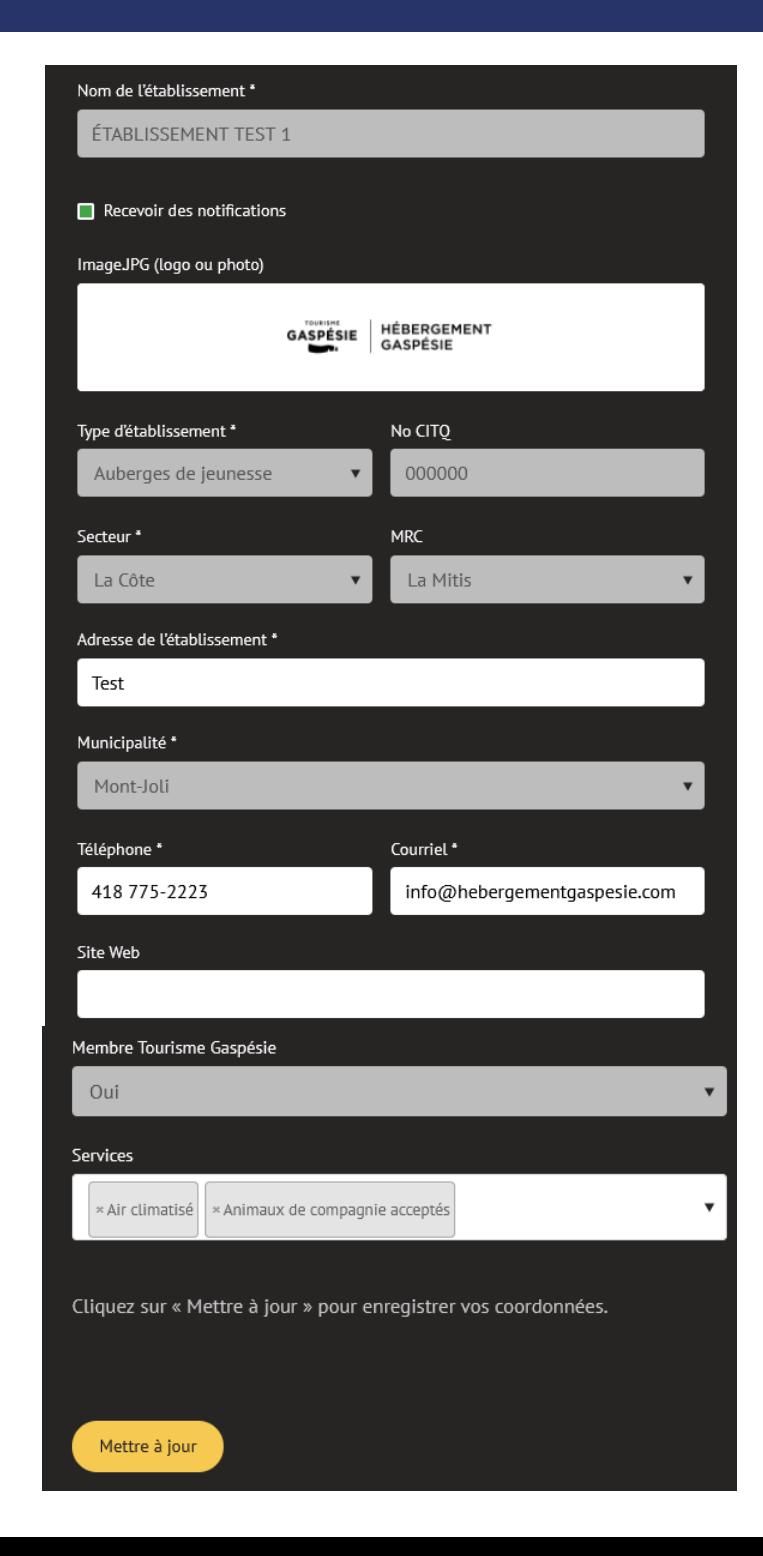

## **Désactiver les notifications**

Pour désactiver les notifications aux 48 h, désélectionnez la case *Recevoir des notifications* et cliquez sur *Mettre à jour.*

- Si la case est verte, vous recevrez des notifications aux 48 h
- Si la case est blanche, vous ne recevrez plus de notifications

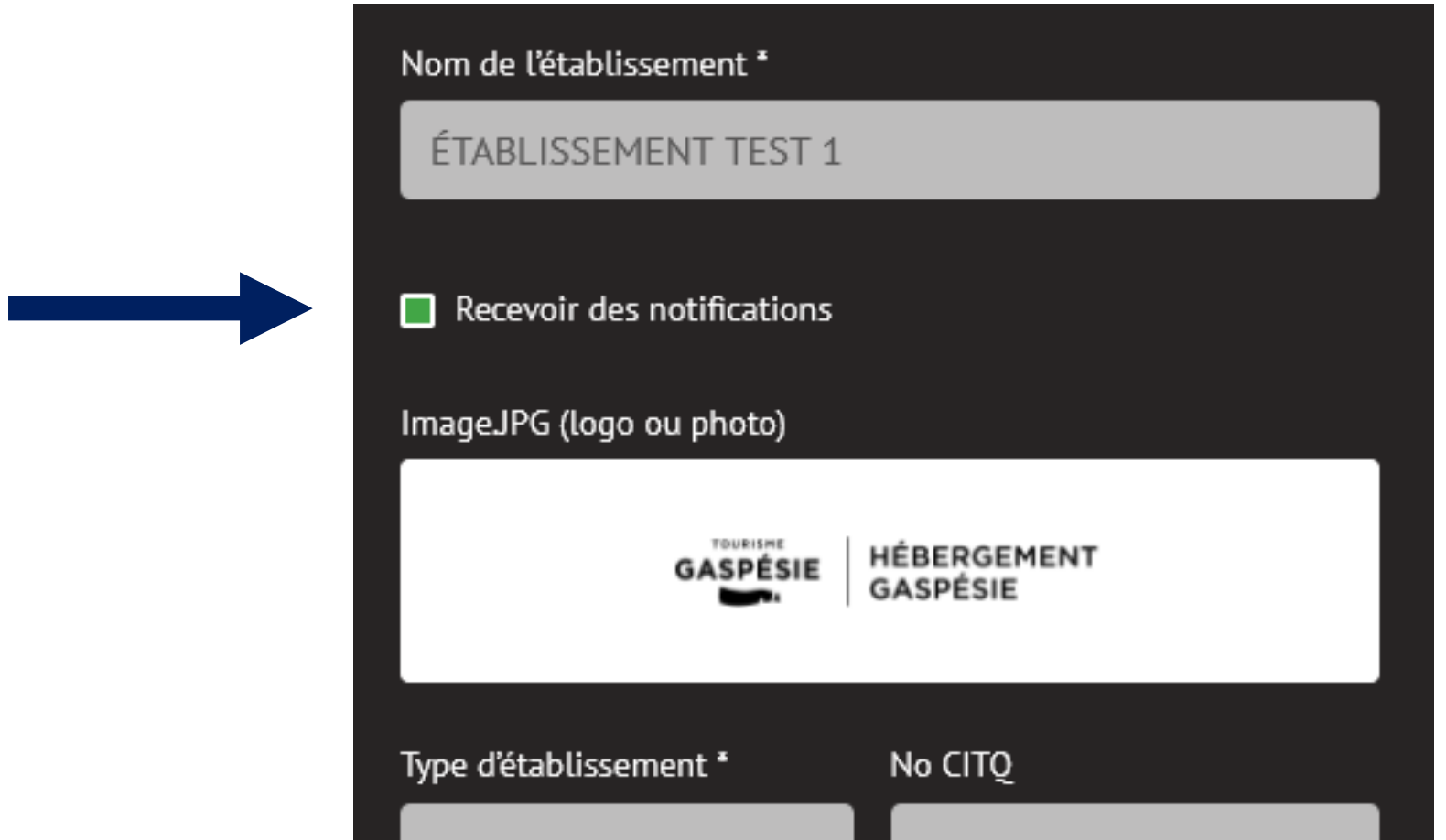

## **Fermer la fiche**

Pour fermer la fiche, cliquez sur le X dans le coin supérieur droit.

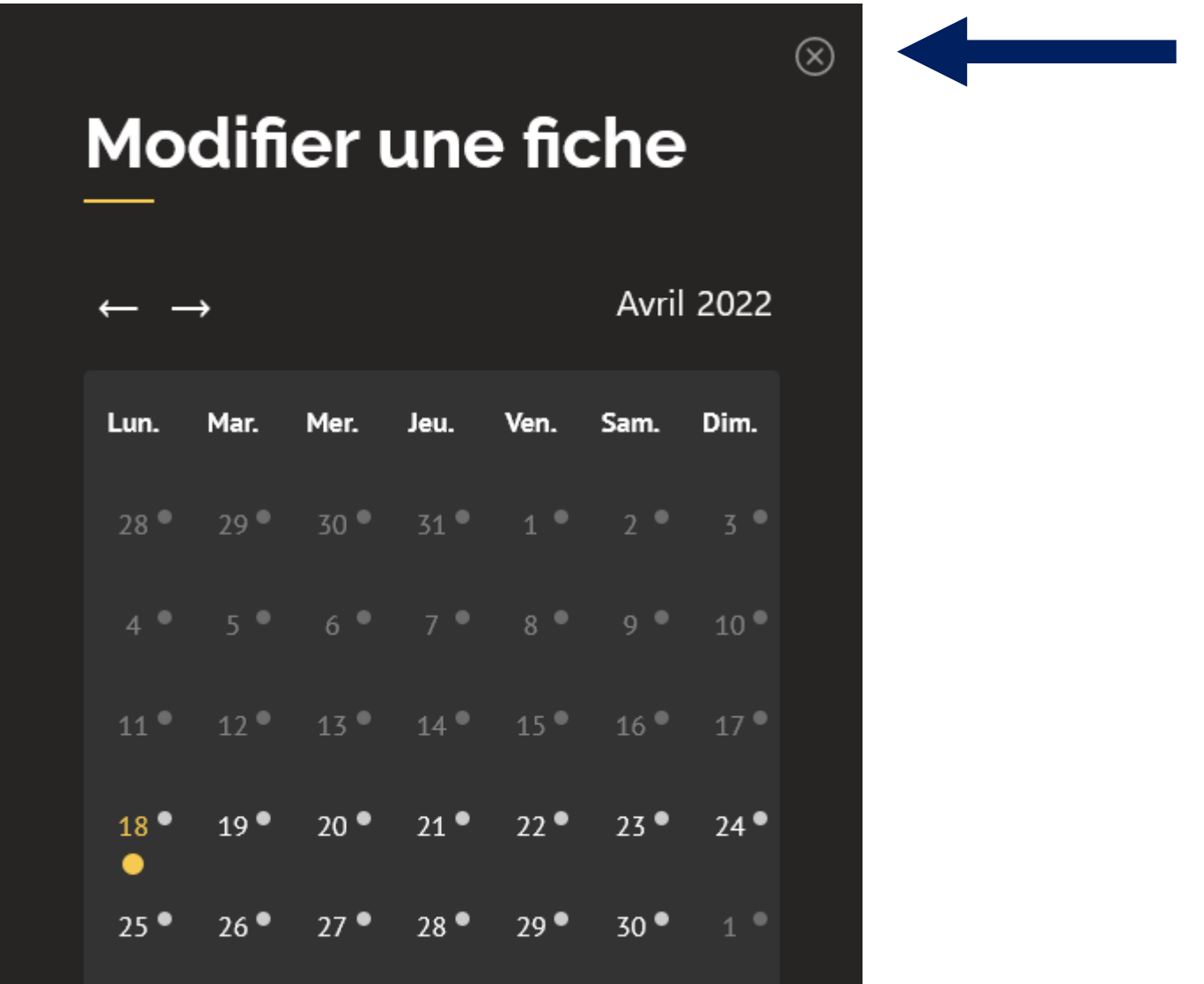

## **Rechercher des disponibilités**

#### **Pour rechercher des disponibilités, votre fiche doit être à jour.**

La recherche des disponibilités dans les établissements d'hébergement de la Gaspésie est située sous votre fiche d'établissement. Utilisez le moteur de recherche pour votre recherche.

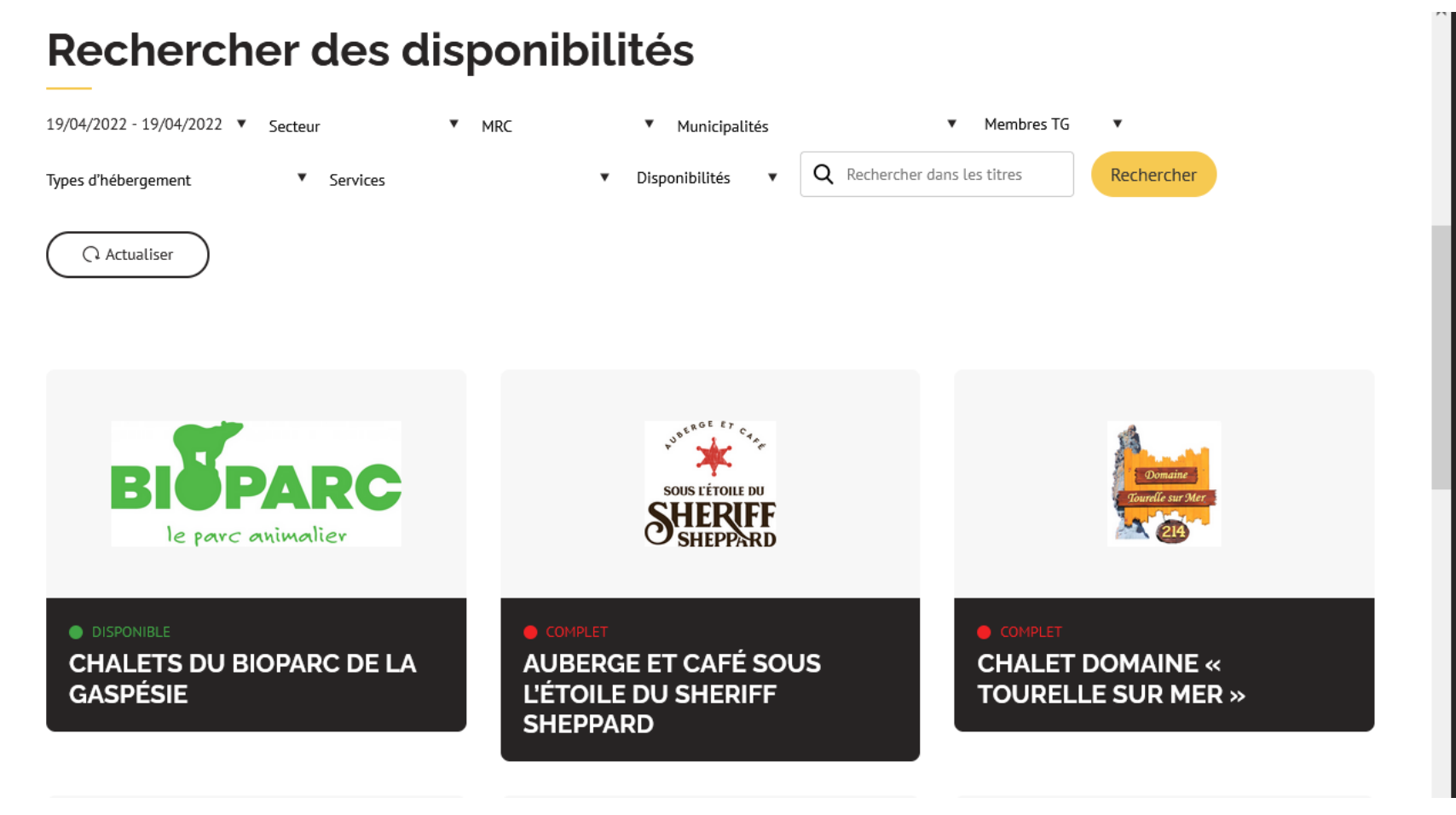

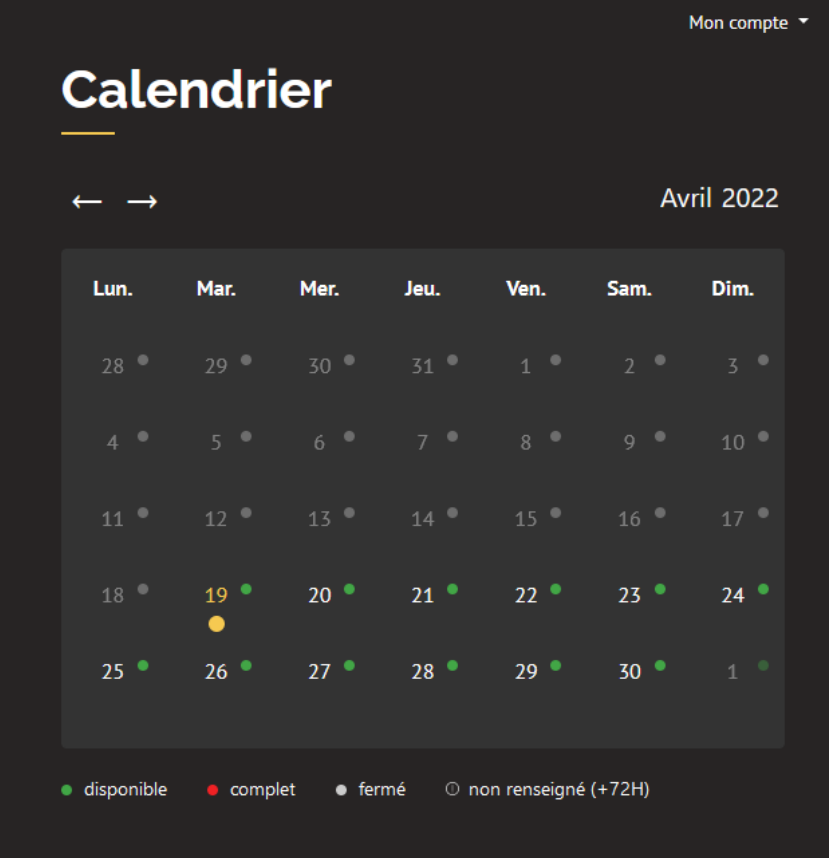

## **Rechercher des disponibilités**

Si vous ne souhaitez pas que vos disponibilités apparaissent dans les résultats de recherche des autres établissements d'hébergement, mais seulement dans celles des bureaux d'information touristique :

- Cliquez sur *Mon compte*
- Cliquez sur *Voir mon compte*
- Dans confidentialité du compte, sélectionnez *Privé*
- Cliquez sur *Mettre à jour*

Si vous ne partagez pas vos disponibilités avec les autres établissements d'hébergement, vous n'aurez pas accès à leurs disponibilités.

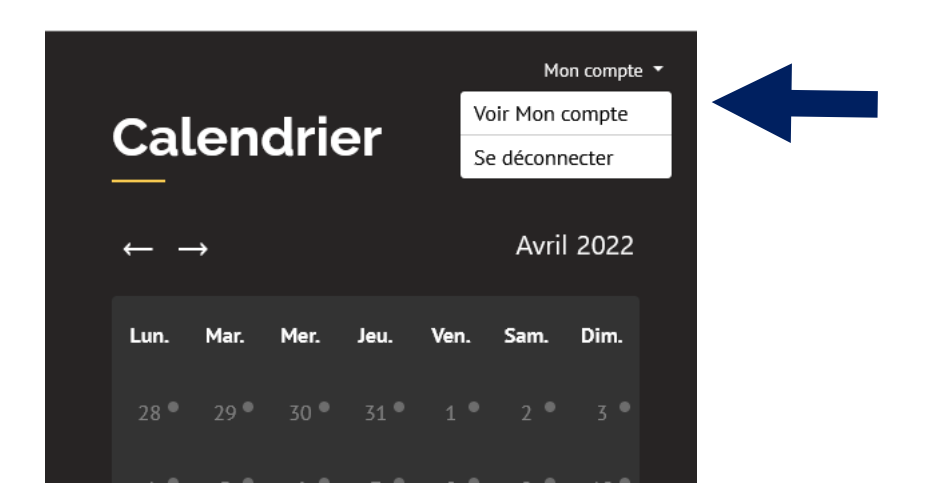

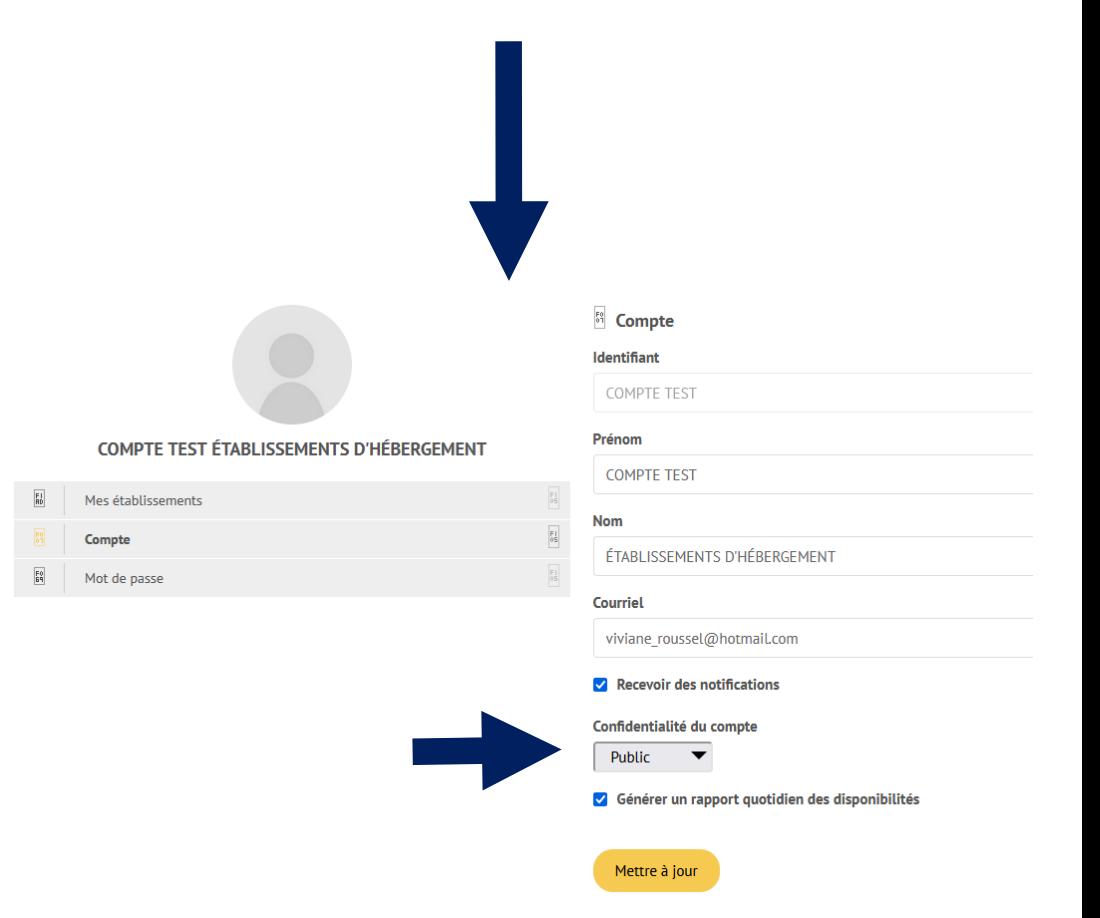

## **Rapport quotidien des disponibilités**

En forte saison touristique, un rapport quotidien automatisé contenant les disponibilités de la soirée (données valides à 16h) est envoyé à l'adresse courriel associée au compte.

Si vous ne souhaitez pas recevoir ces courriels automatisés :

- Cliquez sur *Mon compte*
- Cliquez sur *Voir mon compte*
- Décochez *Générer un rapport quotidien des disponibilités*
- Cliquez sur *Mettre à jour*

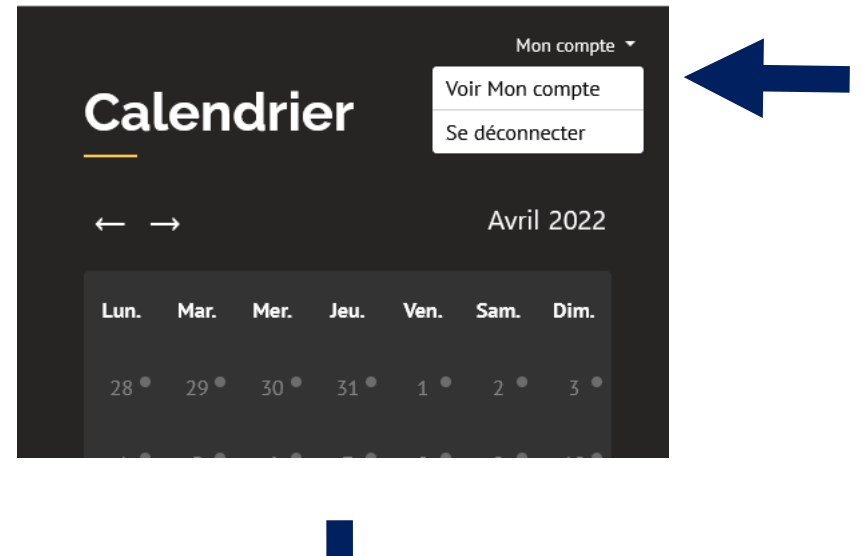

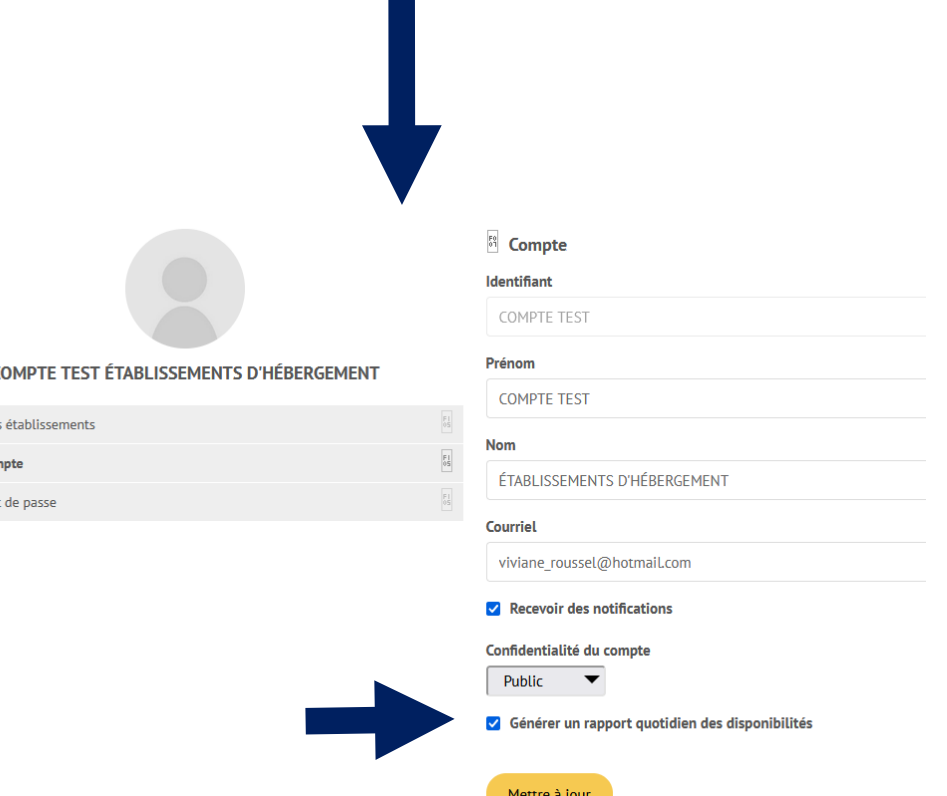

## **Accéder à** *Mon compte*

La section *Mon compte* permet de visualiser les détails associés à votre compte. Dans cette section, vous pouvez :

- Modifier votre prénom, nom et adresse de courriel
- Modifier la confidentialité de votre compte
- Modifier votre mot de passe
- Désactiver les notifications et le rapport automatisé

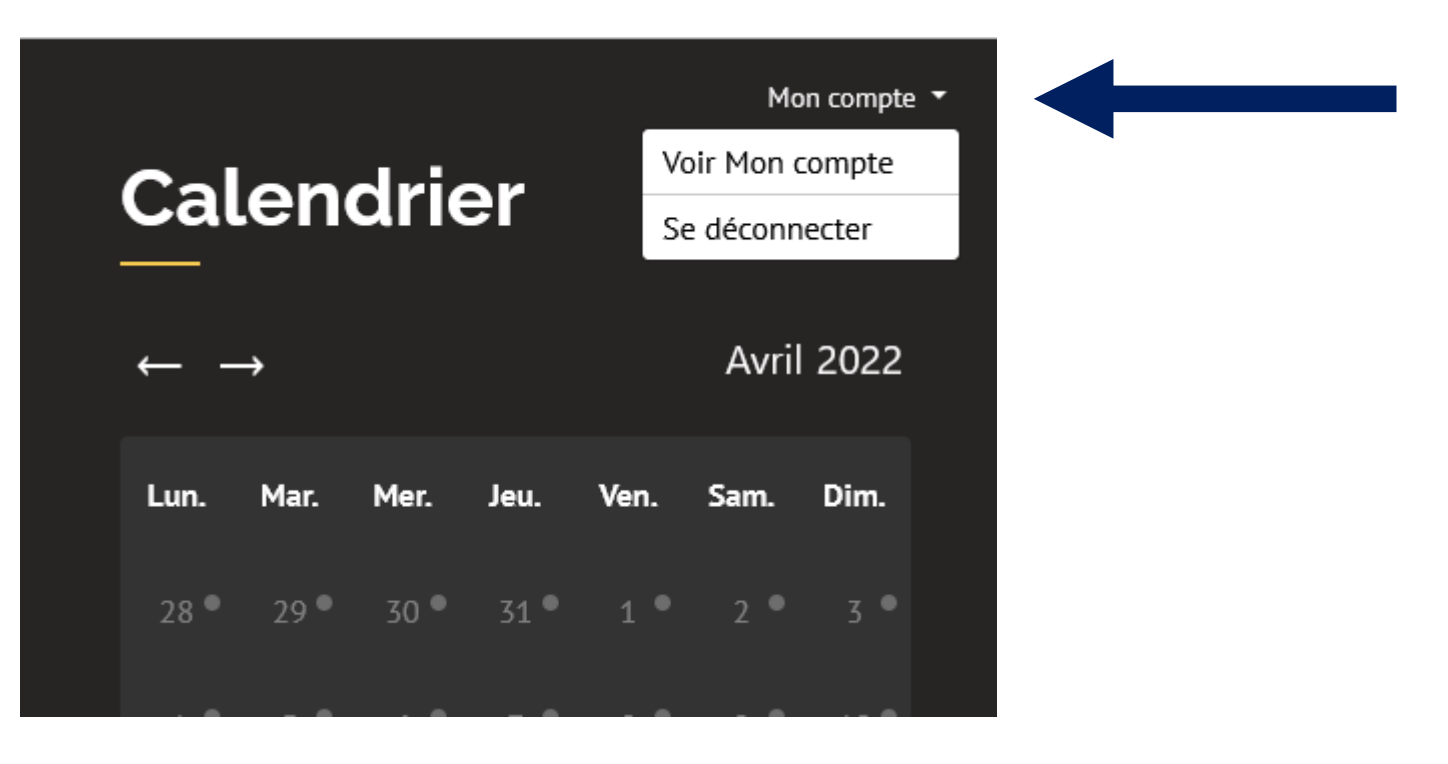

## **Se déconnecter**

Pour vous déconnecter de la plateforme, cliquez sur :

- *Mon compte*
- *Se déconnecter*

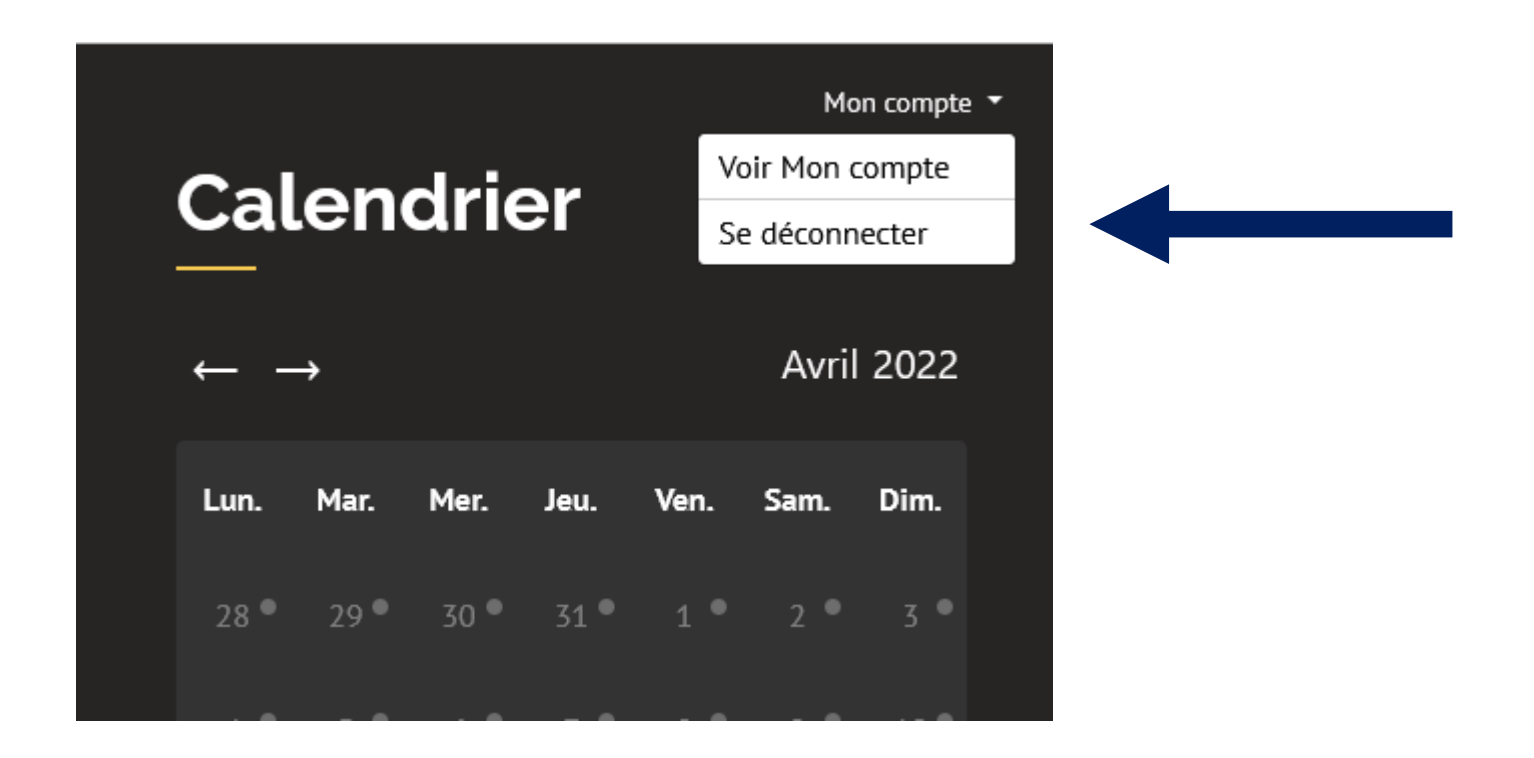

## **Des questions?**

• MRC de **La Mitis** : Véronique Olivier

418 775-8445, poste 2254 - volivier@mitis.qc.ca

• MRC de **La Matanie** : Suzy F. Bergeron

418 562-1065 - suzyfbergeron@dem.quebec

• MRC de **La Haute-Gaspésie** : Marie-Eve Blanchette

418 763-2530, poste 253 - marie-eve.cld@globetrotter.net

• MRC de **La Côte-de-Gaspé** : Cathy Bérubé

418 368-8620 - experience@destinationgaspe.ca

• MRC du **Rocher-Percé (Percé)** : Marie Leblanc

418 782-5448 - direction@tourismeperce.ca

- MRC du **Rocher-Percé (Sainte-Thérèse-de-Gaspé à Port-Daniel-Gascons)** : Marie-Claude Prévost 418 689-3185 - batchandler@hotmail.com
- MRC de **Bonaventure** : Simon Pineault

581 357-0128 - tourisme@mrcbonaventure.com

• MRC **Avignon** : Samuelle F.-Morin

418 364-2000, poste 122 - samuelle.fmorin@mrcavignon.com

• MRC de **La Matapédia** : Anne-Julie Otis

418 629-2053, poste 1035 - aj.otis@mrcmatapedia.quebec